## **ДОБАВИТЬ НУЖНЫЕ ТАБЛИЦЫ И ЗАПРОСЫ**

- Дважды щелкнуть на нужные таблицы или запросы.
- Нажать кнопку «Закрыть»

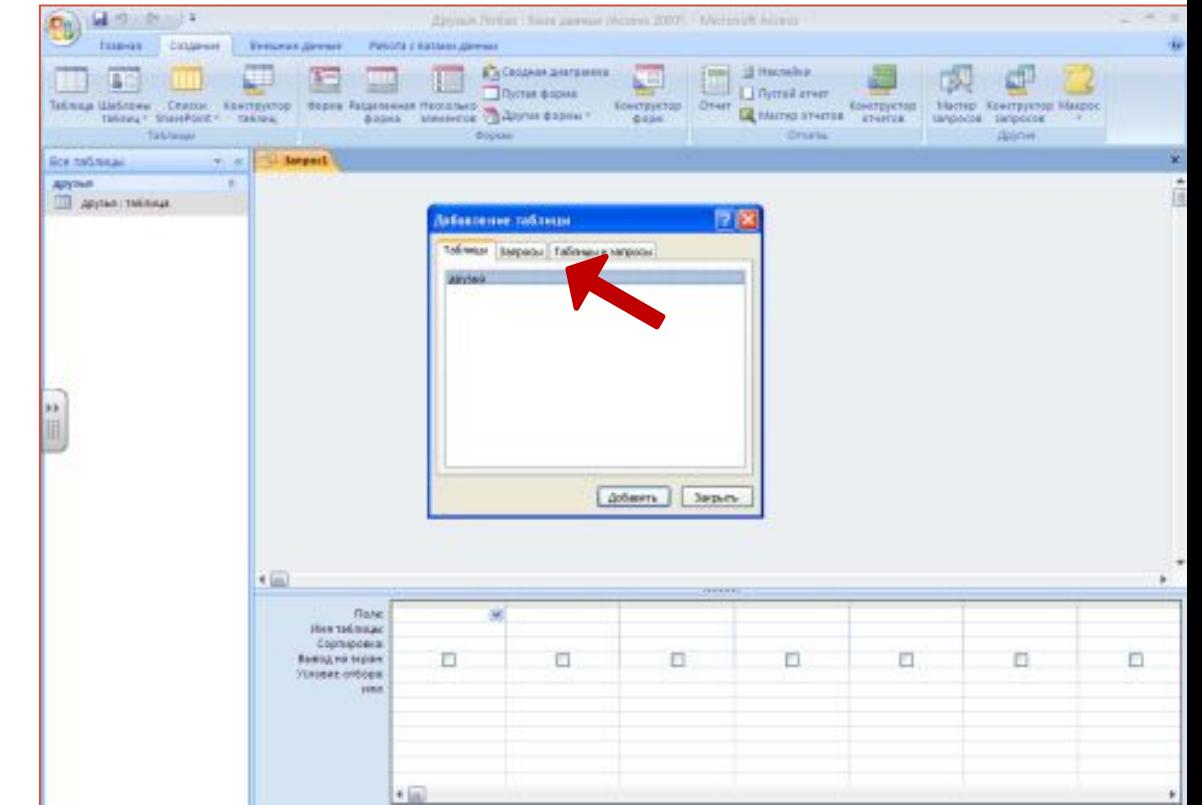